## **Ubuntu11.10** 源码编译安装 **PHP5.3.8**

2012-1-31 肖肖

### 摘要:

在 64 位 Ubuntu 下源码安装 PHP5.3.8,并且配置 Nginx 为 Web 服务器。网上对 干源码编译安装 PHP 的文章已经很多了, goog1e 下一大摞, 但是为啥我还这么写 上呢, 一来是因为工作需要,重装了系统比较重要的就是配置环境,以前是一 直用 sudo apt-get 的调过过程的安装方式, 所以趁着这个机会能自己尝试下源码 方式安装,体验下过程。二来是因为这个是第一次源码安装,特此纪念下。

一、 准备

环境: 64位 Ubuntu 11.10 服务器: Nginx 1.1.13 下载 PHP 源码: 本文使用 5.3.8 版本

二、 安装

```
\# tar zxvf php5.3.8.tar.gz
```
- $\#$  cd php5.3.8
- # ./configure

```
-prefix=/usr/local/php5
```
- --with-config-file-path=/usr/local/php5/etc
- --with-curl

```
 --with-pear
```
--with-gd

```
 --with-jpeg-dir
```

```
 --with-png-dir
```

```
 --with-zlib
```

```
 --with-xpm-dir
```

```
 --with-freetype-dir
```

```
 --with-t1lib
```

```
 --with-mcrypt
```
- --with-mhash
- --with-mysql
- --with-mysqli
- --with-pdo-mysql
- --with-openssl
- --with-xmlrpc

```
-with-xs1
```

```
 --with-bz2
```
--with-gettext

--with-fpm-user=xiaoxiao

--with-fpm-group

--enable-fpm

--enable-exif

--enable-wddx

--enable-zip

--enable-bcmath

--enable-calendar

--enable-ftp

--enable-mbstring

--enable-soap

- --enable-sockets
- --enable-sqlite-utf8
- --enable-shmop
- --enable-dba
- --enable-sysvmsg
- --enable-sysvsem
- --enable-sysvshm

出现得错误如下: 错误一:

 [configure: error: xml2-config not found. Please check your libxml2](http://www.cnblogs.com/jjyoung/archive/2011/05/24/2055687.html)

[installation.](http://www.cnblogs.com/jjyoung/archive/2011/05/24/2055687.html)

而我已经安装过了 libxml2,但是还是有这个提示: 解决办法:

# sudo apt-get install libxml2-dev

## 错误二:

configure: error: Please reinstall the BZip2 distribution

而我也已经安装了 bzip2,网上找到得解决方案都是需要安装 bzip2-dev,可是 11.10 里面没有这个库。

解决办法: 在网上找到 bzip2-1.0.5.tar.gz, 解压, 直接 make ,sudo make install.(我使用的该源来自于

http://ishare.iask.sina.com.cn/f/9769001.html)

## 错误三:

configure: error: Please reinstall the libcurl distribution easy.h should be in <curl-dir>/include/curl/ 解决办法: # sudo apt-get install libcurl4-gnutls-dev

## 错误四:

configure: error: jpeglib.h not found. 解决办法: # sudo apt-get install libjpeg-dev

## 错误五:

configure: error: png.h not found. 解决办法: # sudo apt-get install libpng-dev

## 错误六:

configure: error: libXpm. (a|so) not found. 解决办法: # sudo apt-get install libxpm-dev

## 错误十.:

configure: error: freetype.h not found. 解决办法: # sudo apt-get install libfreetype6-dev

## 错误八:

configure: error: Your t1lib distribution is not installed correctly.

# Please reinstall it.

解决办法:

# sudo apt-get install libt1-dev

# 错误九:

configure: error: mcrypt.h not found. Please reinstall libmcrypt. 解决办法: # sudo apt-get install libmcrypt-dev

错误十:

configure: error: Cannot find MySQL header files under yes. Note that the MySQL client library is not bundled anymore! 解决办法: # sudo apt-get install libmysql++-dev

错误十一: configure: error: xslt-config not found. Please reinstall the libxslt >= 1.1.0 distribution

解决办法:

# sudo apt-get install libxslt1-dev

可见 PHP 源码安装之前需要先安装这些依赖,详细可见 http://forum.ubuntu.org.cn/viewtopic.php?f=88&t=231159

如上错误都解决之后,再次./config....没有错误之后,

 $#$  make

# sudo make install

#### 三、 配置

php-fpm 是一个 php fastCGI 得管理器, 在 PHP5.3.X 已经集成了这个东西, 所 以我们可以省去自己装这个得麻烦了,只要配置一下就可以。

先将相关得配置文件都拷贝到 php5/etc 目录下(该目录是我得配置文件存放 目录),主要涉及有:

1、php-fpm 配置文件:php 源目录/sapi/fpm/php-fpm.conf.in

2、php-fpm 启动文件:php 源目录/sapi/fpm/init.d.php-fpm.in

3、php 本身配置文件: php 源目录/php.ini-development php 源目 录/php.ini-production

如果需要保存一份原始得文件, 那么就将以上文件另外 cp 一份出来, 如果 是不保存的, 那么以上文件 cp 到 etc 下就直接更名为自己需要的。我是保留了一 份在 etc 目录下。

现在 php5/etc 目录下有如下格式配置文件:

 php-fpm.conf init.d.php-fpm php.ini pear.conf(安装完成之后 就有该文件)

首先:配置 php-fpm.conf 文件:

#### 1、pid 配置

;pid=run/php-fpm.pid

将前面得;号去掉,可以后面得路径可以根据自己得需求配置一个路径。

### 2、log 配置

;error-log=log/php-fpm.log

log 的配置可以根据自己的需求是否开启及存放位置

### 3、listen 配置

listen=127.0.0.1:9000

这个配置主要注意端口不要冲突,我在配置这个的时候采用的是网上说的 socket 方式, 配置如下:

listen=/usr/local/php5/var/run/php-fpm.socket

然后在/usr/1oca1/php5/var/run/该目录下建立该文件,注意权限需要

其他项的配置可以根据自己的需求更改, 配置项的说明在这可以看到: http://www.php.net/manua1/en/install.fpm.configuration.php。同时在 github 上有一份比较完整可用的配置:

<https://github.com/vladgh/VladGh.com/blob/master/php-fpm.conf>可以作 为参考。

 $#X$ : 配置 init.d.php-fpm

改文件作为启动文件,需要配置的就是在开头位置的几个变量值,包括:

1、php\_fpm\_BIN:指向安装好的 php 目录/sbin/php-fpm

2、php\_fpm\_CONF:指向安装好的 php 目录/etc/php-fpm.conf {如果该配置 文件你不是叫这个名字, 跟这里应该为你真是得配置名}

3、php\_fpm\_PID:这里指向 php-fpm 的 pid 存放路径。

完成之后,将该文件拷贝到/etc/init.d 目录下,本文是采用建立软链接的方 式:

 # sudo ln -s /usr/local/php5/etc/init.d.php-fpm /etc/init.d/phpfpm

 $\#$  sudo update-rc.d -f php-fpm defaults

### $\mathcal{R}$ 后:配置 php

我是拿的 php.ini- development,几乎不用配置

最后: 配置 nginx.conf

完成上面之后, 需要配置 nginx 可运行 php, 如下配置: Server{}下:

 1、root html: 该项配置指明脚本程序的目录,本文是设置为 root /home/www

2、识别.php 文件:

location / {

index index.html index.htm index.php;

3、解析 php 脚本: 这块只要将注释"#"去掉就好。

```
location \sim \Delta, php$ {
```

```
fastcgi pass unix:/usr/local/php5/var/run/php-fpm.socket;
```
#127.0.0.1:9000;

}

fastcgi index index.php;

fastcgi param SCRIPT FILENAME \$document root\$fastcgi script name; include fastcgi params;

}

注意: fastcgi\_pass 这里, 后面跟 php-fpm.conf 中配置得 listen 一致, 在 1isten 中我是配置了 socket 方式, 所以这里也这样配。

## 启动服务:

# sudo /etc/init.d/nginx restart # sudo /etc/init.d/php-fpm start 在网页中输入 localhost,就可以看到啦:

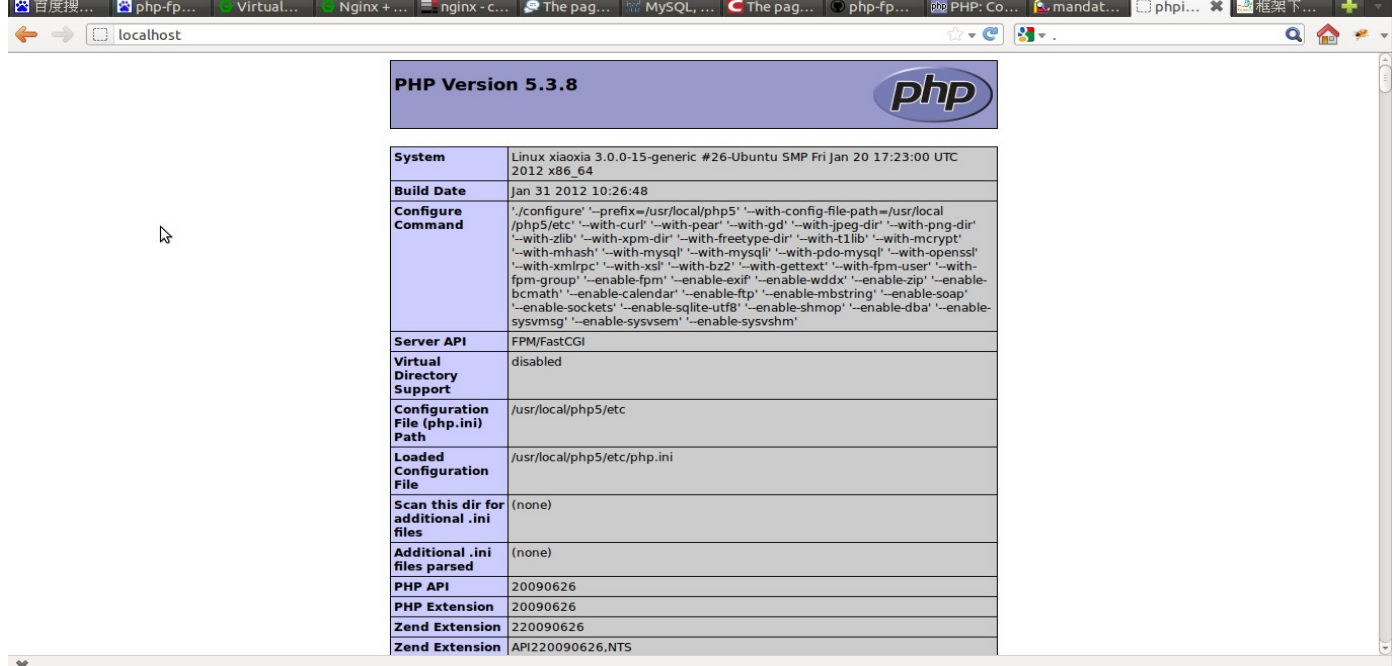

如果有需要,可以添加为系统路径中:

```
# sudo vim /etc/bash.bashrc
```

```
if \lceil -d \rceil / \text{usr}/\text{local}/\text{php5}/\text{bin} \rceil \& \lceil -d \rceil / \text{usr}/\text{local}/\text{php5}/\text{skin} \rceil ; then PATH="$PATH:/usr/local/php5/bin:/usr/local/php5/sbin"
```
fi

## 四、虚拟机配置

nginx 的虚拟机配置其实挺简单的,打开 nginx.conf 在 http{}中加入 include /usr/local/nginx/conf/virtual\_sites.conf; (也可以是文件夹下的文件如 sites/\*.conf) 然后在 virtua1\_sites.conf 中配置需要得虚拟机: server {

```
listen 80;
server_name p9.xxx;
root /home/www/p9/www;
 location / {
    index index.html index.htm index.php;
 }
location \sim \.php$ {
```

```
 fastcgi_pass unix:/usr/local/php5/var/run/php-fpm.socket;
    fastcgi_param SCRIPT_FILENAME $document_root$fastcgi_script_name;
    fastcgi_index index.php;
   include fastcgi_params;
 }
```
然后绑定 p9.xxx 到 hosts 中即可。一份可用的虚拟机配置也许是这样的 http://wiki.nginx.org/NginxVirtualHostExample

}